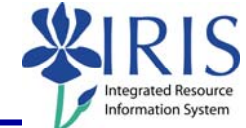

**Process:** This report will be helpful in ensuring proper and accurate payment of the organizational unit's employees. Unlike ZHR\_PAYRESULTS, which only displays employees who have pay results loaded on Infotype 9401, this report will even display employees who are not receiving a check. This should help to catch situations of employees not getting paid before payroll is finalized. Note: If a new Basic Pay Infotype (0008) was created during the pay period, the employee will be listed twice on the report.

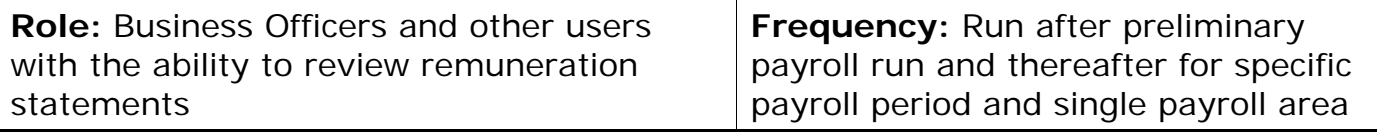

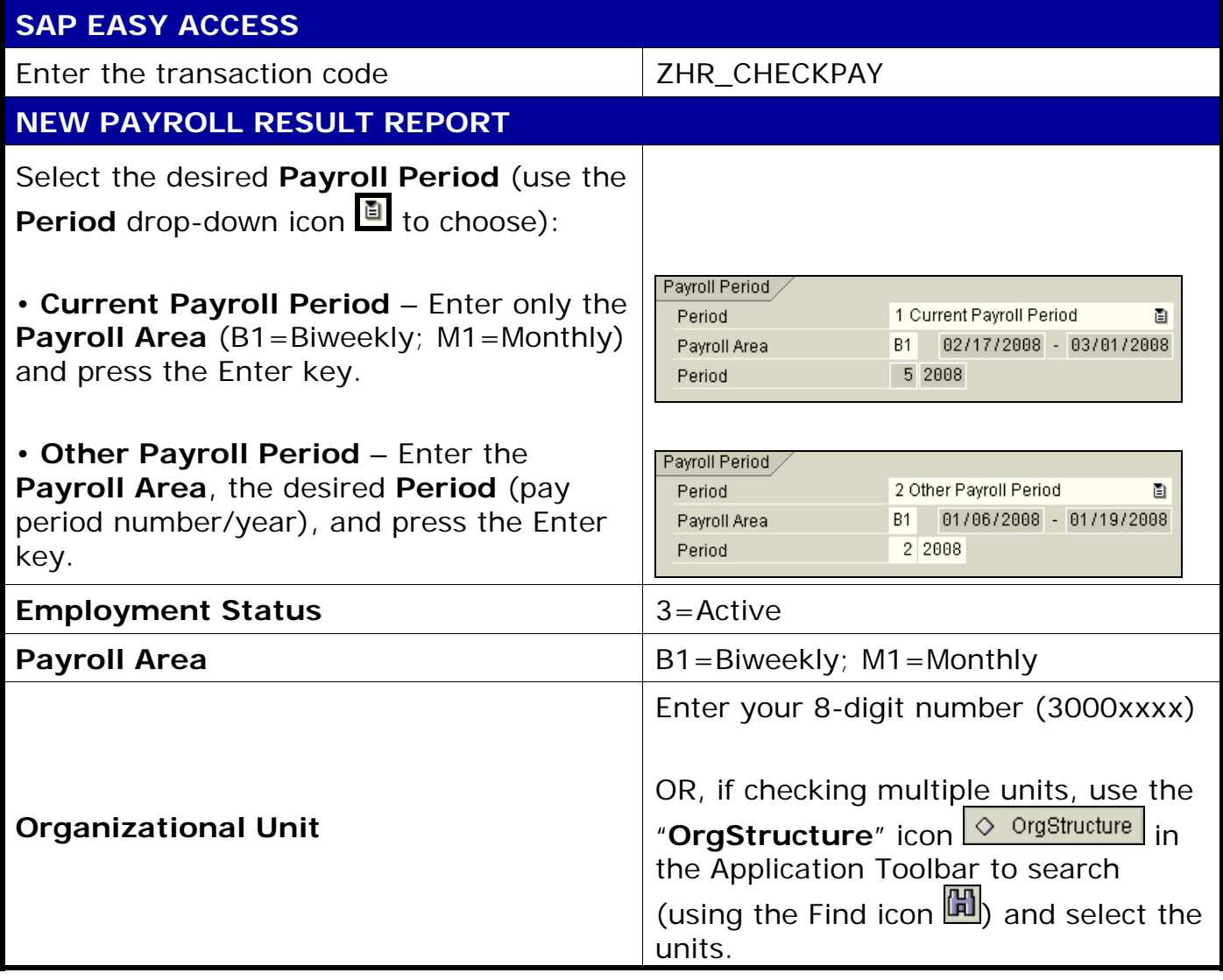

**The following tools to help you are on the myHelp website.** 

**Course Material ● Transaction Procedures ● Transaction Simulations ● Online Feedback Form** 

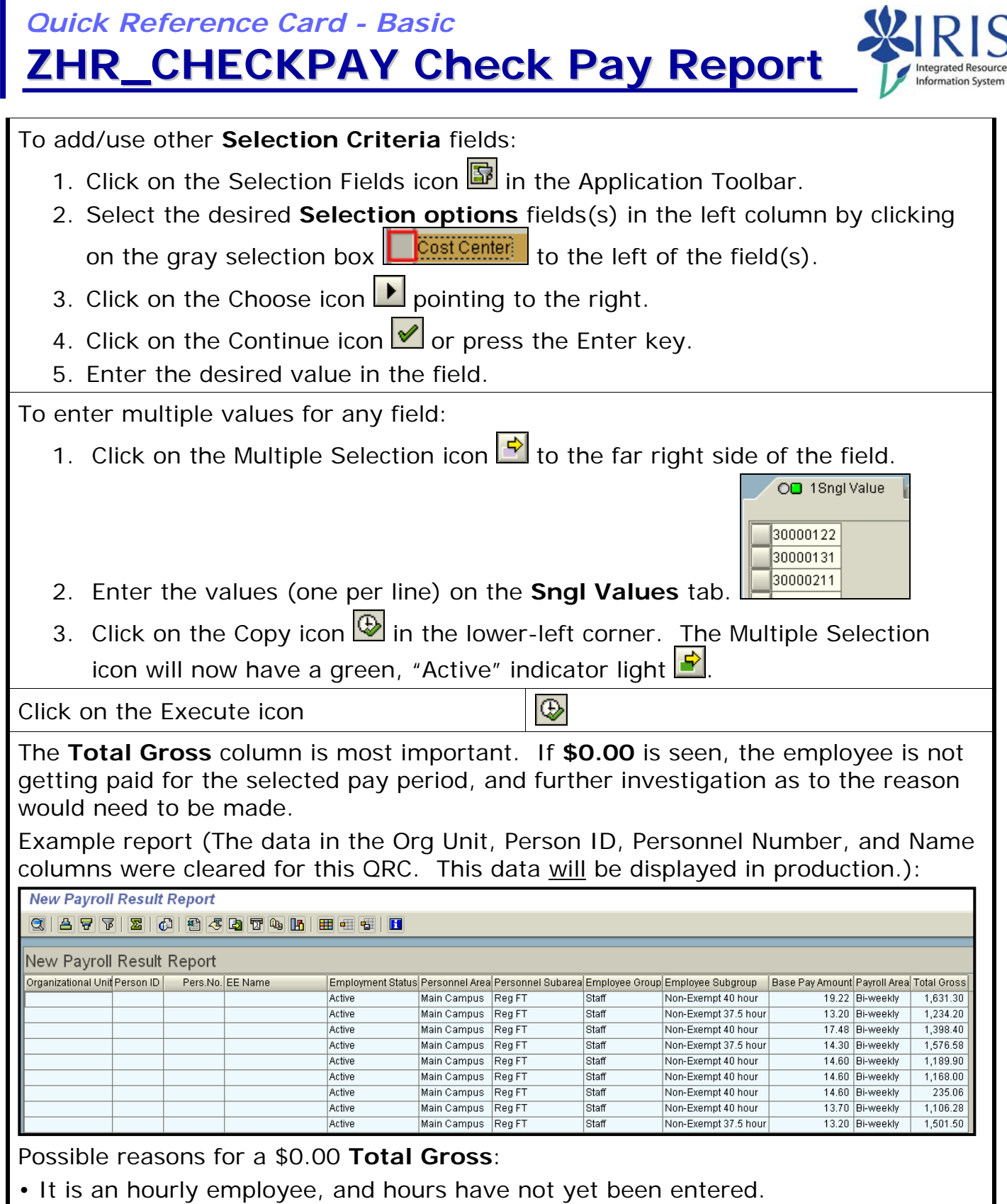

- The Payroll Status Infotype (0003) may still be locked for new hires.
- A payroll error has occurred and requires master data change.

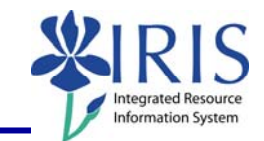

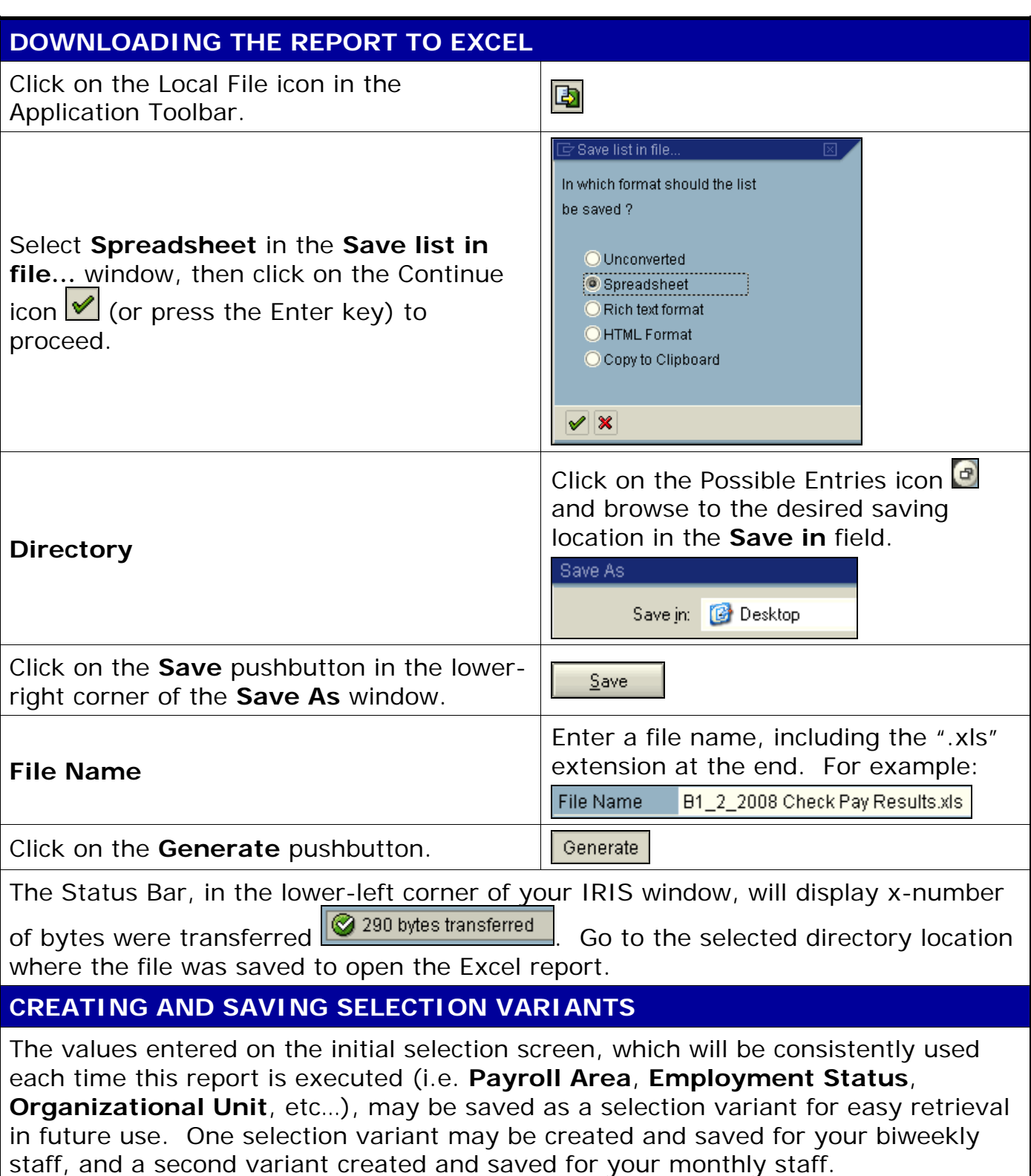

**The following tools to help you are on the myHelp website. Course Material ● Transaction Procedures ● Transaction Simulations ● Online Feedback Form http://myhelp.uky.edu/** 

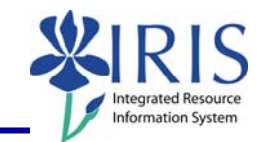

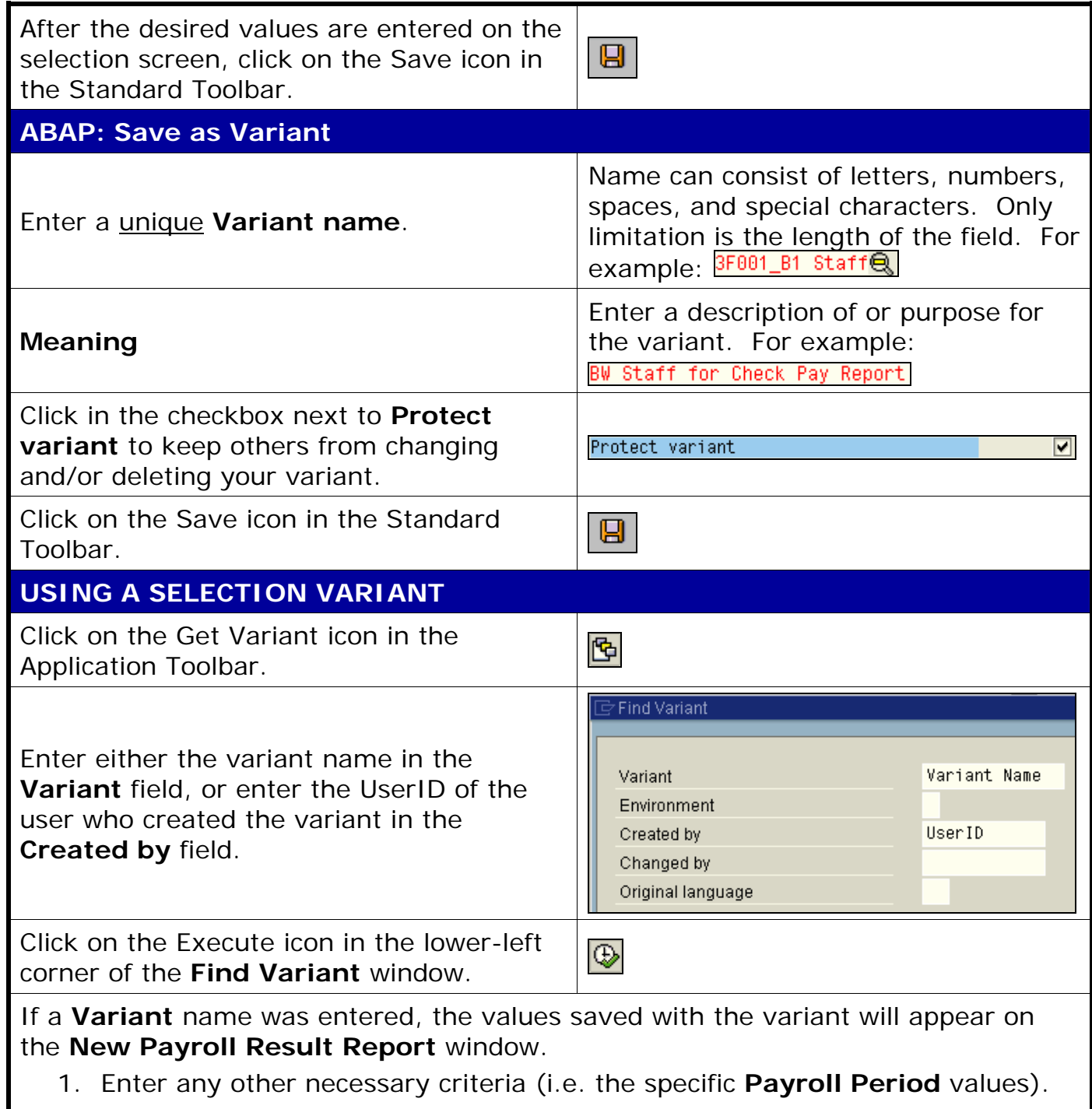

2. Click on the Execute icon in the Application Toolbar.

**Course Material ● Transaction Procedures ● Transaction Simulations ● Online Feedback Form** 

If a UserID was entered in the **Created by** field and only one variant was created by this user, the values saved with the variant will appear on the **New Payroll Result Report** window.

- 1. Enter any other necessary criteria (i.e. the specific **Payroll Period** values).
- 2. Click on the Execute icon in the Application Toolbar.

If a UserID was entered in the **Created by** field and multiple variants were created by this user, a selection window will appear listing the variants:

Variant name Short descriptn. 3F001\_B1 STAFF BW Staff for Check Pay Report 3F001\_M1\_STAFF MO Staff for Check Pay Report

- 1. Double-click on the desired variant. The system will return to the **New Payroll Result Report** window and display the values saved with the variant.
- 2. Enter any other necessary criteria (i.e. the specific **Payroll Period** values).
- 3. Click on the Execute icon in the Application Toolbar.